# NUGM 2024

# USERS AND PRINTING

Bud Brown, Epicor Software

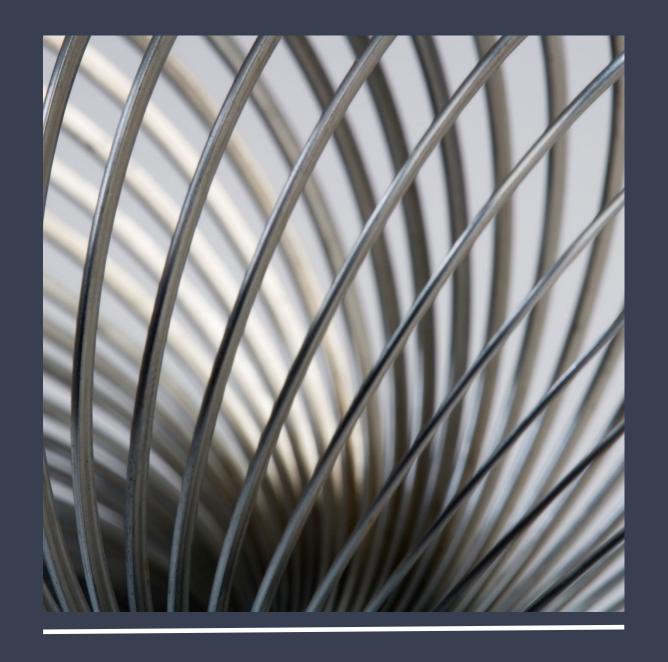

# USERS AND PRINTERS

- Controlling where functions print
- Different printing
  - Remote (network) printers
  - Auxiliary printing
  - Fax printing
  - Dynamic Printing
  - WEB Printing
  - PDF Converter
  - Supported Printers
- Garbage printer Jobs printed here are auto-deleted

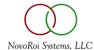

# CONTROLLING WHERE FUNCTIONS PRINT

- SYS.USERS screen 4 controls where users print
  - Form Name = Function
  - Form Queue = Printer
- STANDARD user
  - Backup if any Form Name is not setup under User
- STD Form Name controls where all reports print
- Advanced Properties allows for extra settings
- Auto Delete days for old jobs on hold
- See handout 1 for Spreadsheet for which Form Name = Function
  - Most are self explanatory, like PO for Purchase Order, SO for Sales Order, INVOICES for Invoices, Shiplists for Shiplists
  - Some exceptions like BARCODE is for Picklists and Packets

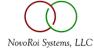

# FORM NAME AND FORM QUEUE

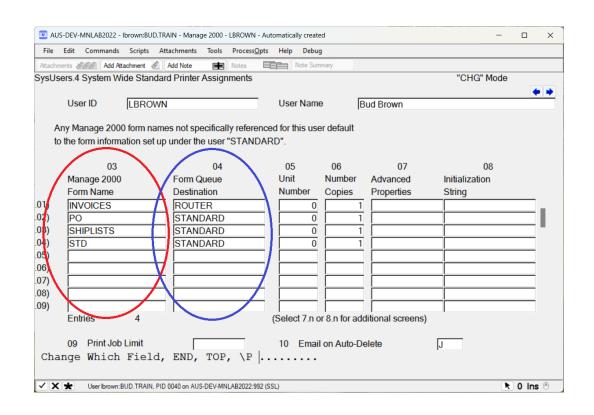

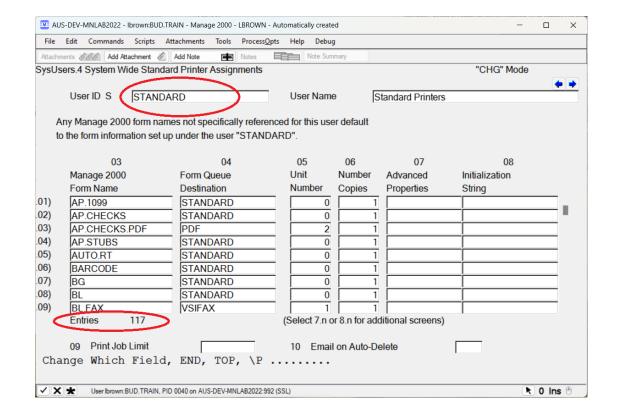

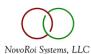

# ADVANCED PROPERTIES FOR EXTRA SETTINGS

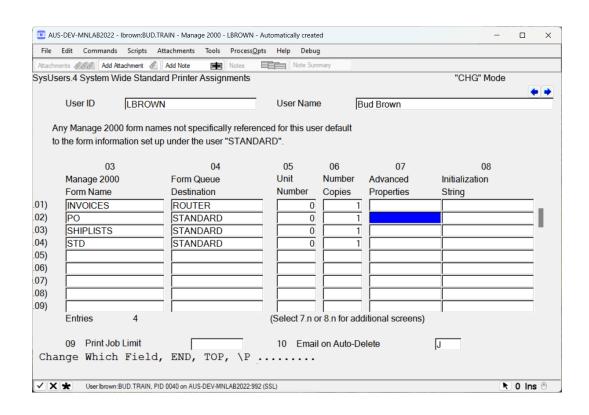

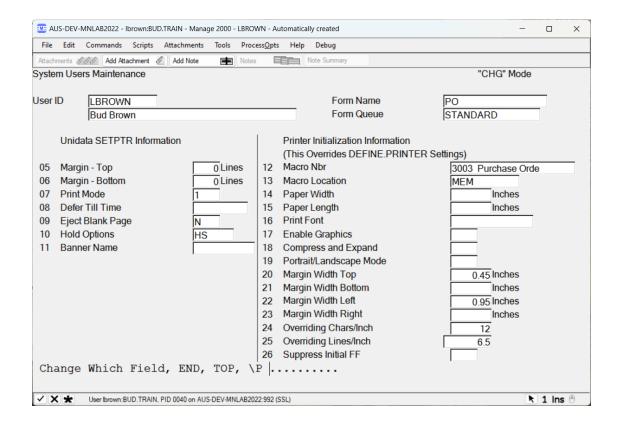

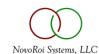

# SETTING AUTO DELETE FOR OLD PRINT JOBS ON HOLD

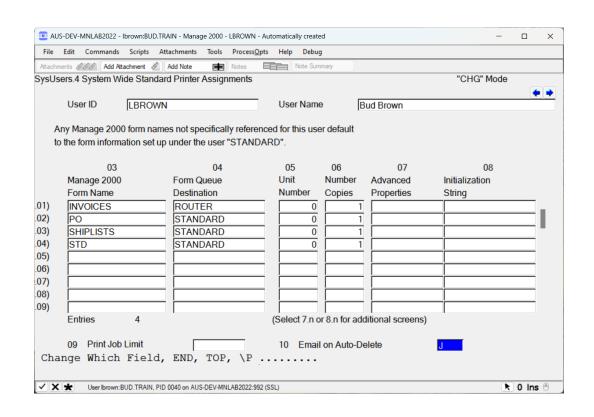

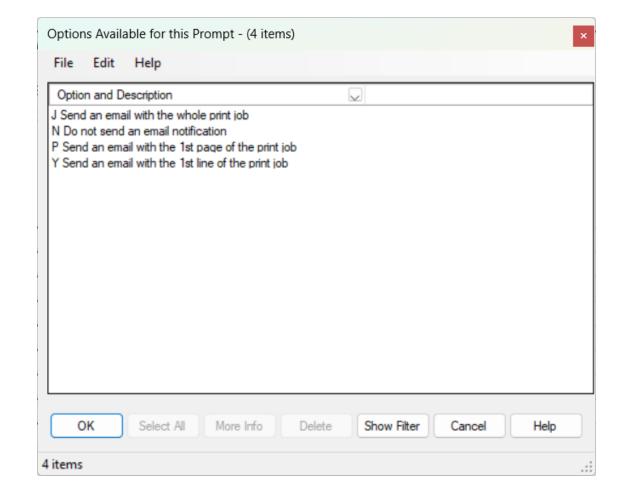

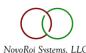

# DEFINE.PRINTER IS FOR SETTING UP THE PRINTER

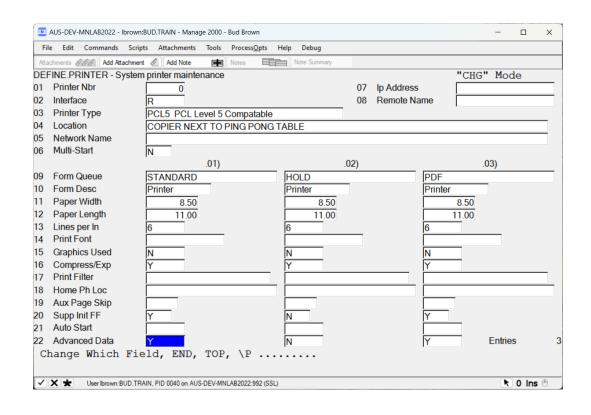

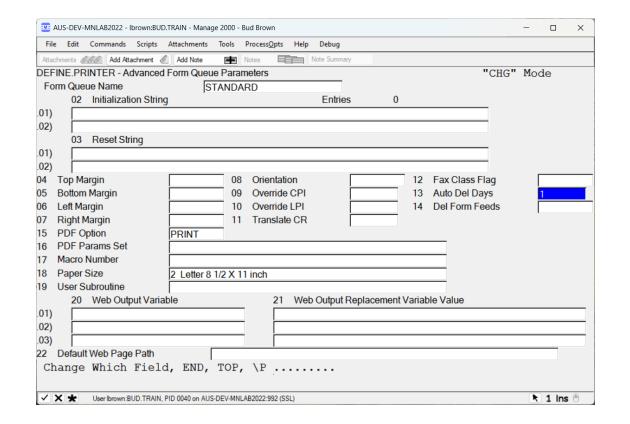

## DIFFERENT KINDS OF PRINTERS - SETUP IN DEFINE.PRINTER

- Remote Printers Used for Network Printers
- Auxiliary Printers Used for Printers connected to a user's computer
  - USB Printers
  - Home Printers
  - Trade Show Printers
  - Supports Laserjet Macros on M2K 8.0 and above
- Fax Printers
  - Used with Vsifax
  - Faxing and emailing Forms our of M2K
  - See Handout 2 for instructions to fax or email any M2K Forms
- Dynamic Printers
  - Allows on the fly Printing to a File, Email, PDF, Printer or just Display
  - See Handout 3 Dynamic Printing

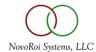

# SETTING UP A PRINTER

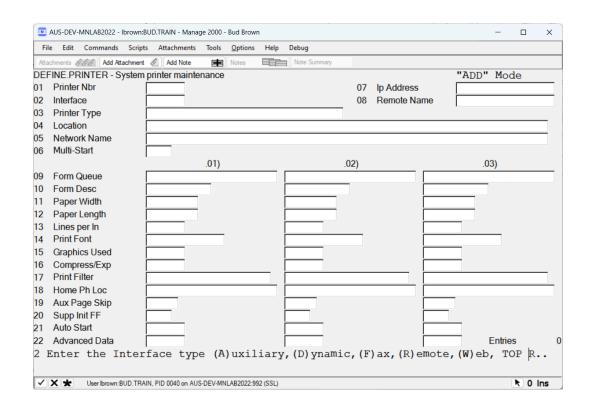

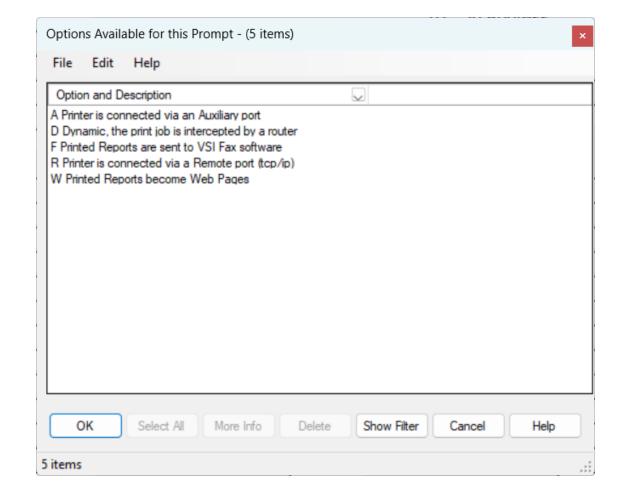

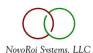

# SETTING UP A PRINTER

| AUS-DEV-MNLAB2022 - Ibrown:BUD.TRAIN - Manage 2000 - Bud Brown               |      |             | _           |               | ×   |
|------------------------------------------------------------------------------|------|-------------|-------------|---------------|-----|
| File Edit Commands Scripts Attachments Tools Process <u>O</u> pts Help Debug |      |             |             |               |     |
| Attachments Add Attachment Add Note  Notes Note Summary                      |      |             |             |               |     |
| DEFINE.PRINTER - System printer maintenance                                  |      |             | "CHG" M     | lode          |     |
| 01 Printer Nbr 0                                                             | 07   | lp Address  | 10.200.60.2 | 20            |     |
| 02 Interface R                                                               | . 08 | Remote Name |             |               |     |
| 03 Printer Type PCL5 PCL Level 5 Compatable                                  |      |             |             |               |     |
| 04 Location COPIER NEXT TO PING PONG TABLE                                   |      |             |             |               |     |
| 05 Network Name                                                              |      |             |             |               |     |
| 06 Multi-Start N                                                             |      |             |             |               |     |
| .01)                                                                         | .02) |             | .03)        |               |     |
| 09 Form Queue STANDARD HOLD                                                  |      | PDF         |             |               |     |
| 10 Form Desc Printer Printer                                                 |      | Printer     | r           |               |     |
| 11 Paper Width 8.50 8.50                                                     |      |             | 8.50        |               |     |
| 12 Paper Length 11.00 11.00                                                  |      |             | 11.00       |               |     |
| 13 Lines per ln 6                                                            |      | 6           |             |               |     |
| 14 Print Font                                                                |      |             |             |               |     |
| 15 Graphics Used N                                                           |      | N           |             |               |     |
| 16 Compress/Exp Y                                                            |      | Y           |             |               |     |
| 17 Print Filter                                                              |      |             |             |               |     |
| 18 Home Ph Loc                                                               |      |             | _           |               |     |
| 19 Aux Page Skip                                                             |      |             |             |               |     |
| 20 Supp Init FF Y N                                                          |      | Υ           | <u> </u>    |               |     |
| 21 Auto Start                                                                |      |             |             |               |     |
| 22 Advanced Data Y                                                           |      | Υ           | En          | tries         | 3   |
| Change Which Field, END, TOP, \P                                             |      |             |             |               |     |
|                                                                              |      |             |             |               |     |
| User Ibrown:BUD.TRAIN, PID 0040 on AUS-DEV-MNLAB2022:992 (SSL)               |      |             |             | <b>№</b> 0 In | s 🖰 |

| aus-DEV-MNLAB2022 - Ibrown:BUD.TRAIN - Manage 2000 - Bud Brown               |       | _          |     | × |
|------------------------------------------------------------------------------|-------|------------|-----|---|
| File Edit Commands Scripts Attachments Tools Process <u>O</u> pts Help Debug |       |            |     |   |
| Attachments & Add Attachment & Add Note Notes Notes                          |       |            |     |   |
| DEFINE.PRINTER - Advanced Form Queue Parameters                              | "CHG" | Mode       | :   |   |
| Form Queue Name STANDARD                                                     |       |            |     |   |
| 02 Initialization String Entries 0                                           |       |            |     |   |
| .01)                                                                         |       |            |     |   |
| .02)                                                                         |       |            |     |   |
| 03 Reset String                                                              |       |            |     |   |
| .01)                                                                         |       |            |     |   |
| .02)                                                                         |       |            |     |   |
| 04 Top Margin 08 Orientation 12 Fax Class F                                  | lag   |            |     |   |
| 05 Bottom Margin 09 Override CPI 13 Auto Del Da                              | iys   | 1          |     |   |
| 06 Left Margin 10 Override LPI 14 Del Form Fo                                | eds   |            |     |   |
| 07 Right Margin 11 Translate CR                                              |       |            |     |   |
| 15 PDF Option PRINT                                                          |       |            |     |   |
| 16 PDF Params Set                                                            |       |            |     |   |
| 17 Macro Number                                                              |       |            |     |   |
| 18 Paper Size 2 Letter 8 1/2 X 11 inch                                       |       |            |     |   |
| 19 User Subroutine                                                           |       |            |     |   |
| 20 Web Output Variable 21 Web Output Replacement Variable Value              |       |            |     |   |
| .01)                                                                         |       |            |     |   |
| .02)                                                                         |       |            |     |   |
| .03)                                                                         |       |            |     |   |
| 22 Default Web Page Path                                                     |       |            |     |   |
| Change Which Field, END, TOP, \P                                             |       |            |     |   |
|                                                                              |       |            |     |   |
| ✓ X ★ User Ibrown: BUD TRAIN, PID 0040 on AUS-DEV-MNLAB2022-992 (SSL)        |       | <b>k</b> 1 | Ins | A |

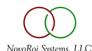

# PDF CONVERTER - NEW IN M2K 8.1

- Allows automatic PDF generation of any print jobs
- PDF Files can be stored in any local or network folder by Function
- PDF Files can be emailed to a static email address or user by Function
- PDF Files can be attached to any record in any file
  - If PO printed, the PDF can be attached to the PO, same for Sales Orders, Invoices, Shiplists, Work Orders etc
  - PDF attachment can be visible and opened in the M2K Web Pages
  - See Handout 4 Setting up attachments for Web pages
- PDF files can have Logo and Overlay with additional one-time \$125 purchase
  - Purchase VeryPDF online
  - Free version does not support logos or Overlays

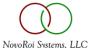

## PDF FILES CAN BE GENERATED FOR ANY FUNCTION VIA FN.BUILD

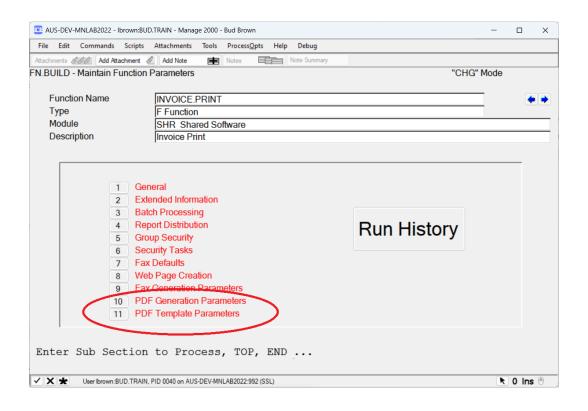

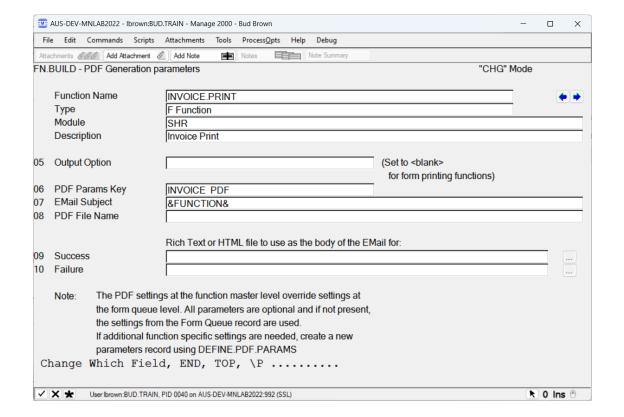

#### PDF FILES CAN BE GENERATED FOR ANY FUNCTION VIA FN.BUILD

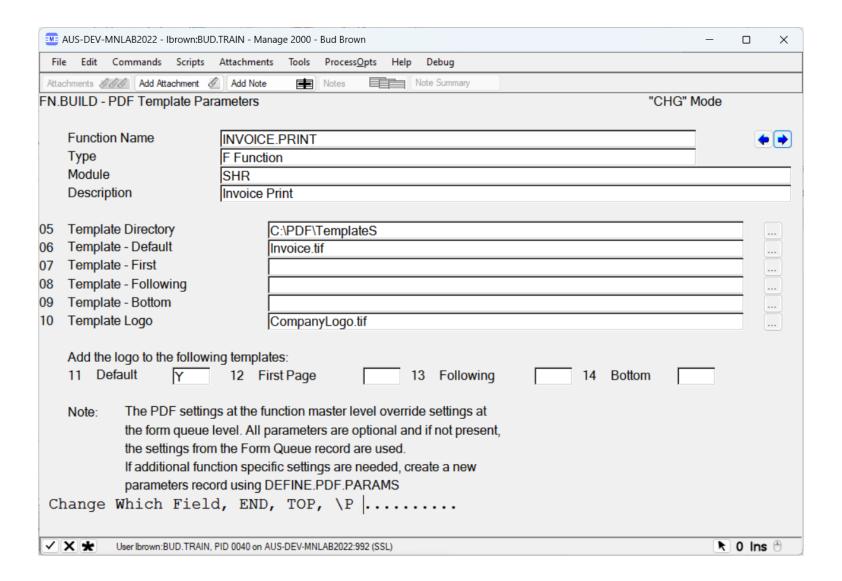

#### PDF FILES CAN BE STORED IN ANY LOCAL OR NETWORK FOLDER

Set it up in DEFINE.PDF.PARAMS

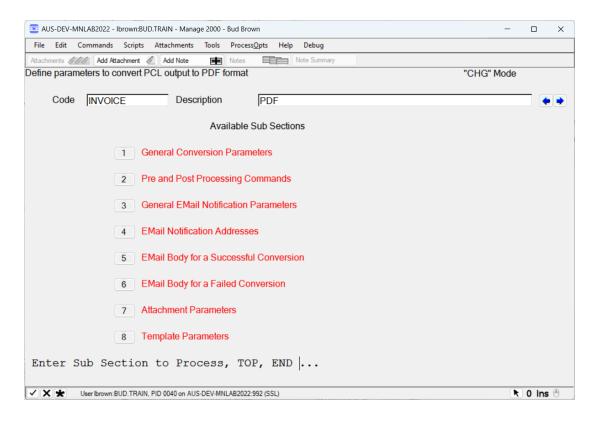

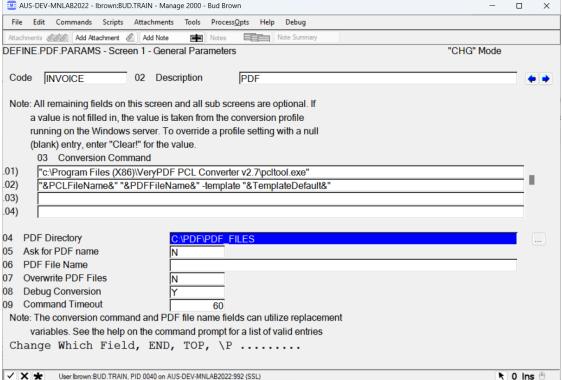

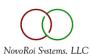

#### PDF FILES CAN BE EMAILED TO A STATIC EMAIL ADDRESS OR USER BY FUNCTION

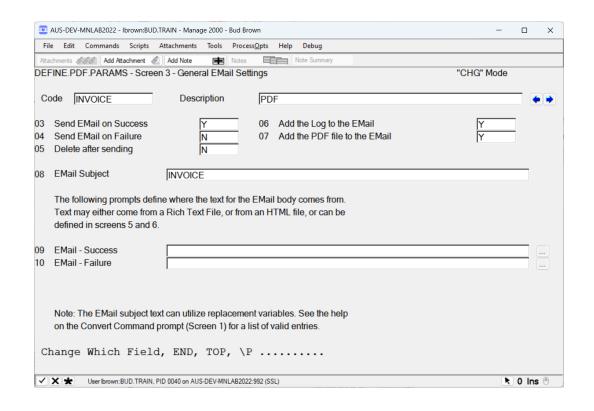

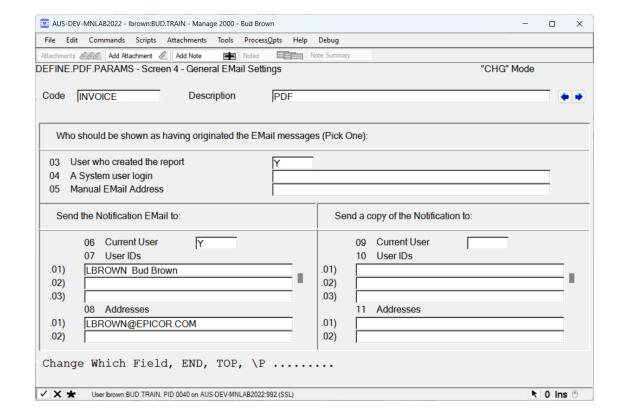

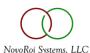

#### PDF FILES CAN BE ATTACHED TO ANY RECORD IN ANY FILE

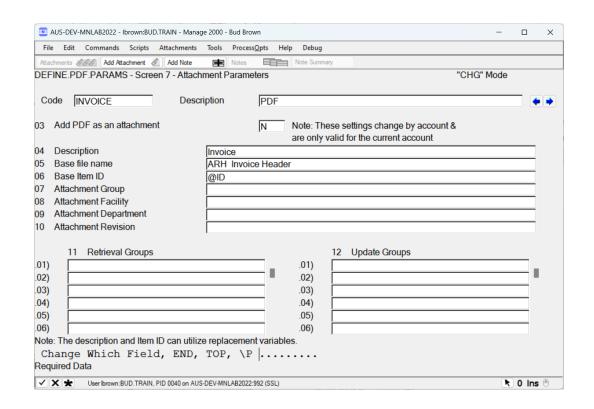

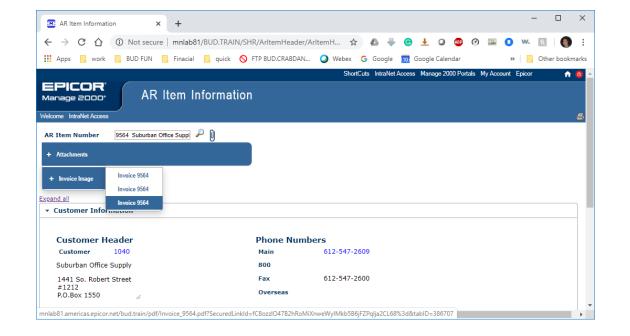

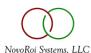

# SUPPORTED PRINTERS

- Dot Matrix printers
  - Okidata
  - Epson
  - IBM Proprinter
- Laserjet Printers
  - Not Deskjet or Officejet
  - Must speak PCL5 or higher
  - Barcode Font Code 3 of 9 (code 39) optional
  - See Handout 5 Recommendation for Laserjet printers

# GARBAGE PRINTER CREATION

- Jobs printed here will just auto-delete
  - Useful for automated tasks like EDI that can be set to run every 5 minutes
    - EDI will create a report even if there is nothing to process
    - Set the EDI report to print to this JUNK printer and the jobs will just disappear.
- See Handout 6 Garbage Printer Creation

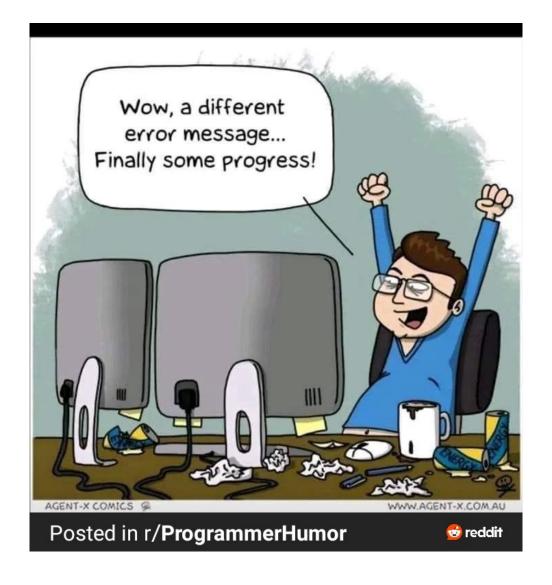

# NUGM 2024 THANK YOU

Bud Brown – Epicor Software

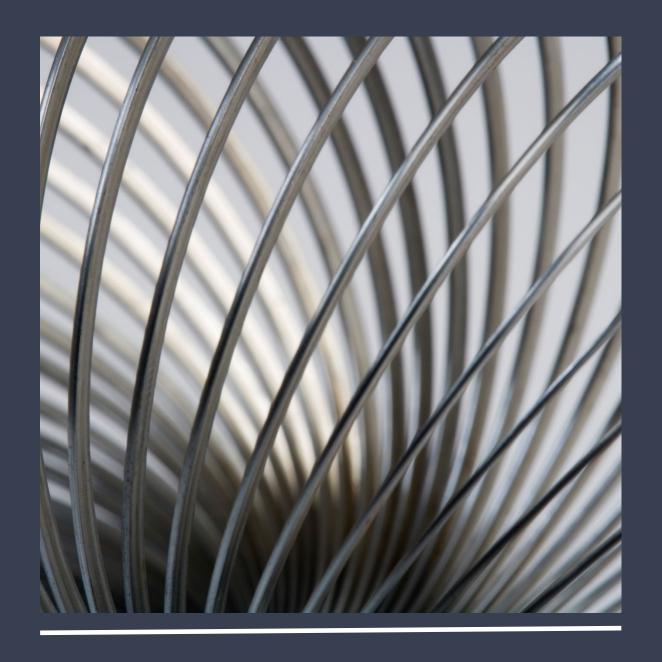